«23» «августа» « 2017 г. »

Редакция № 010

# **АВТОМАТИЗИРОВАННАЯ СИСТЕМА управления лифтами ЭССАН СОЮЗ**

**Инструкция по настройке частотного преобразователя IV5L**

**(для синхронных двигателей) с доработкой по включению вентилятора по перегреву и контроля тормоза (для станций СОЮЗ с версией прошивки 71 и выше и станций СОЮЗ М с версией прошивки 84 и выше) АБРМ.421400.010 ИС1.**

Новосибирск 2017 г.

## Оглавление

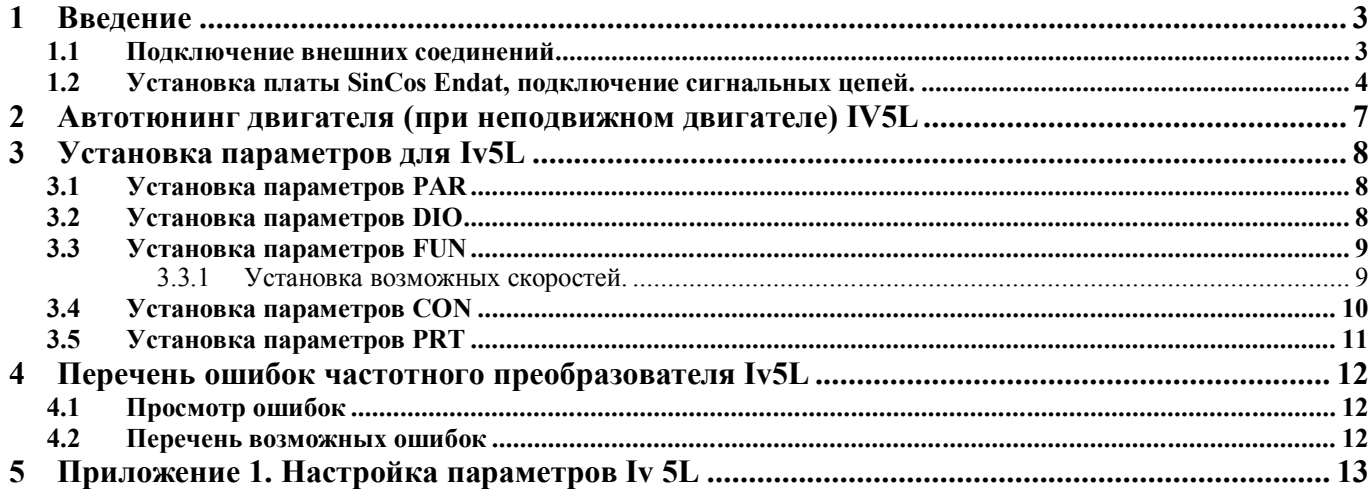

## **1 Введение**

Для корректной и оптимальной работы *ССУЛ «СОЮЗ-М»* необходимо правильно подключить и настроить частотный преобразователь *(ЧП)*. В данном руководстве приводятся параметры и последовательность действий, которую нужно выполнить для правильной настройки. Для более подробного описания настроек следует пользоваться дополнительным руководством по эксплуатации и монтажу частотного преобразователя «РУКОВОДСТВО для лифтов iV5L v.Х.Х (XXXXXXXX).pdf».

### **1.1 Подключение внешних соединений**

Обозначения проводов и кабелей согласно схемам соединений АБРМ.421400.010 Э4. К частотному преобразователю подключаются:

- **-** входные фазы питания от шкафа управления;
- **-** управление контактором ЧП;
- **-** тормозной резистор;
- **-** сигнальный жгут П17 АБРМ.6.640.050 к шкафу управления;
- **-** энкодер с помощью штатного кабеля.

Подключение силовых цепей.

Вид силового клеммника, расположенного в нижней части частотного преобразователя, и подключение силовых цепей показано на рисунке 1.

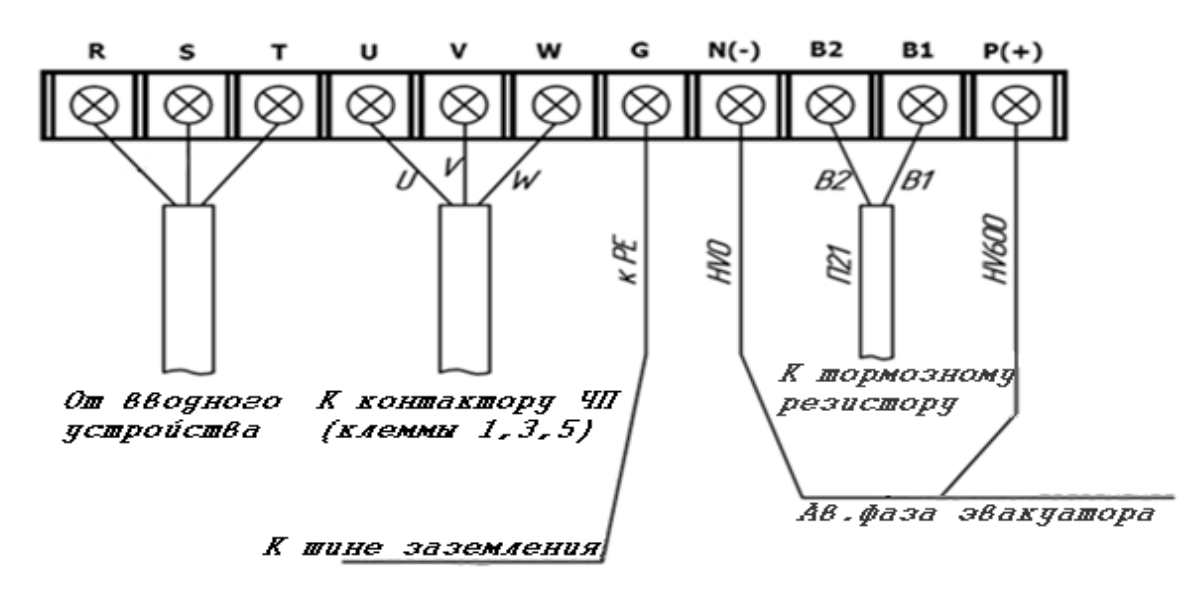

Рисунок 1. Силовой клеммник частотного преобразователя iV5L.

Входные фазы подключаются кабелем от вводного устройства или Шкафа Управления, в случае Б.М. исполнения, к клеммам R, S, T частотного преобразователя.

Выходные фазы подключаются от клемм U, V, W частотного преобразователя к клеммам 1, 3, 5 контактора ЧП (маркировка проводов U, V, W).

Заземление частотного преобразователя осуществляется проводом ПВ3х4 желто-зеленого цвета от клеммы G частотного преобразователя к шине заземления.

Тормозной резистор подключается к клеммам ЧП B1, B2.

Клеммы ЧП N(-) и P(+) подключаются согласно схеме электрических соединений АБРМ.421400.010 Э4.

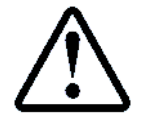

**Будьте внимательны при подключении силовых цепей во избежание ошибки при монтаже, они могут привести к поломке оборудования ЧП и станции!**

### **1.2 Установка платы SinCos Endat, подключение сигнальных цепей.**

Выкрутите три винта на плате процессора и вкрутите туда шестигранные стойки из комплекта платы SinCos EnDat. Установите плату в слот и закрепите ее выкрученными из платы винтами.

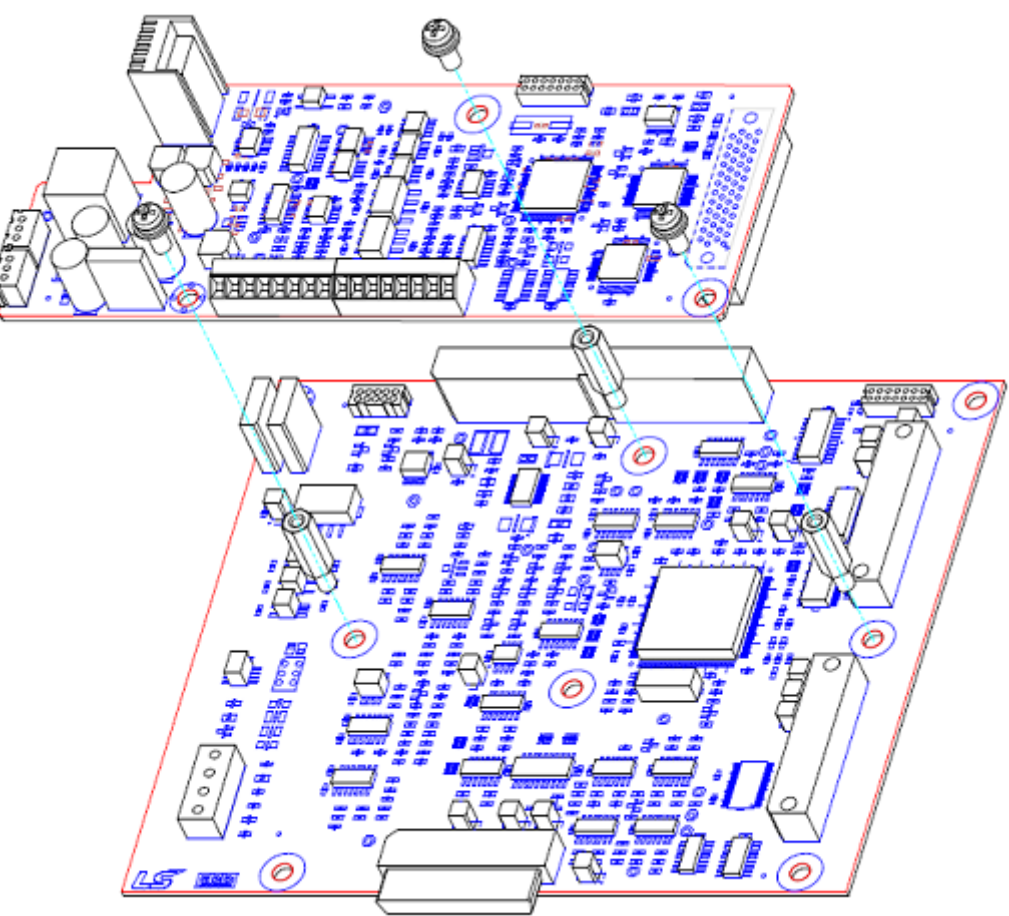

Рисунок 2. Установка платы SinCos Endat

Присоедините прилагаемыми кабелями питание платы к шине 24В и выход энкодера с платы Sin/Cos EnDat ко входу инкрементального энкодера на плате ввода-вывода как показано на Рисунке 3 (соединительный кабель выхода энкодера с платы присоединяется между одинаковыми клеммами A+ к А+, 5GE к 5GE и так далее).

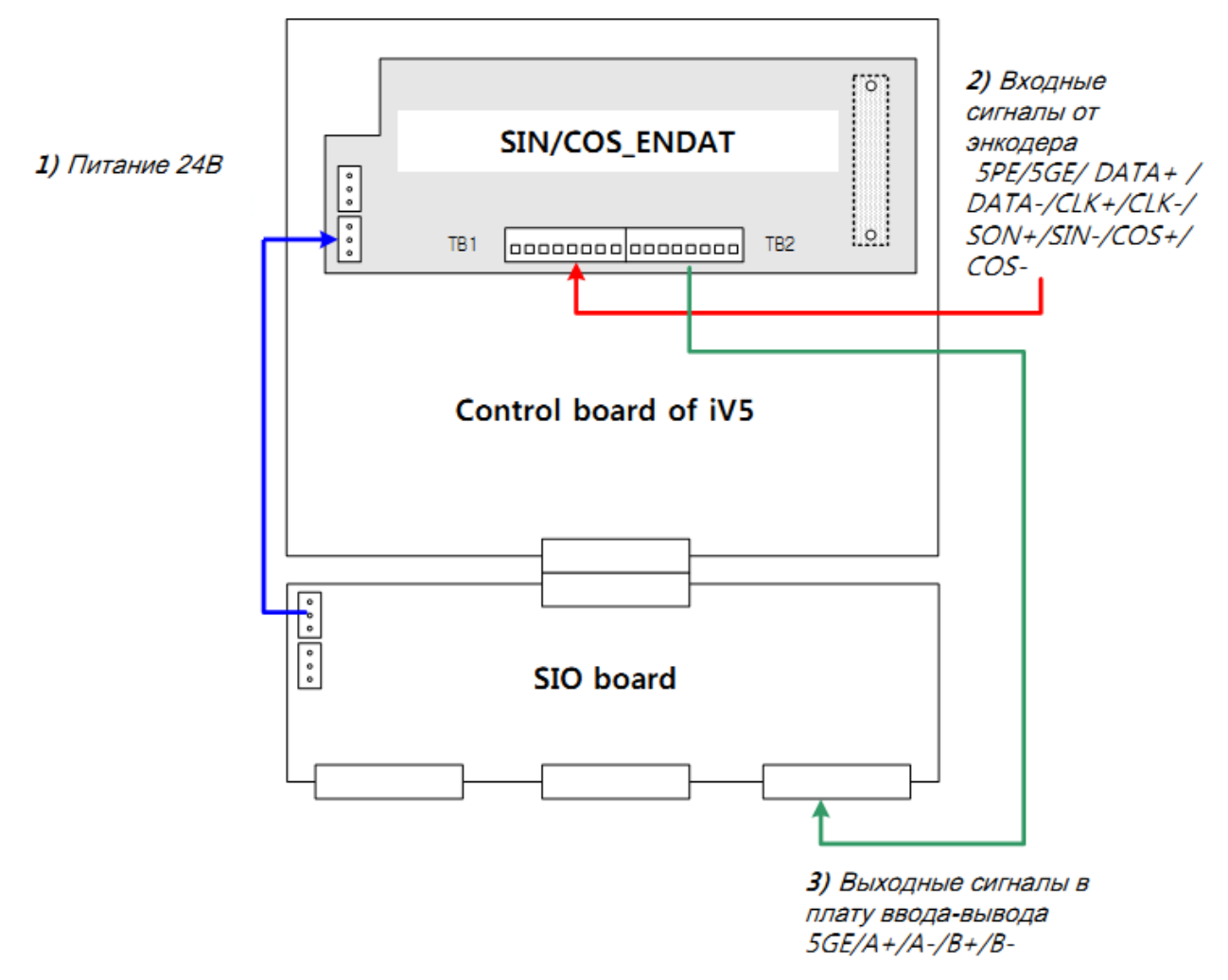

#### Рисунок 3. Подключение питания и энкодера к плате SinCos Endat

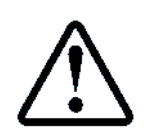

**Перед подключением сигнальных цепей необходимо отключить питание частотного преобразователя, переключатель JP1 на плате частотного преобразователя перевести в положение «LD», переключатель JP2 в положение «5V».** 

Кабель энкодера необходимо подключать к разъемам TB1 и TB2.

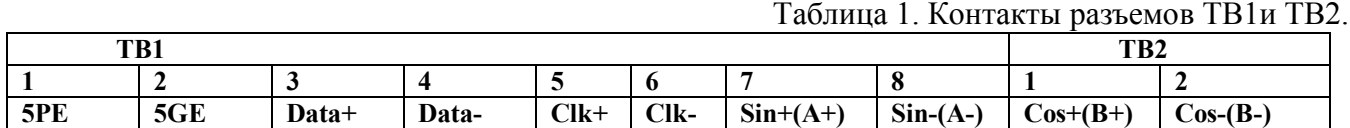

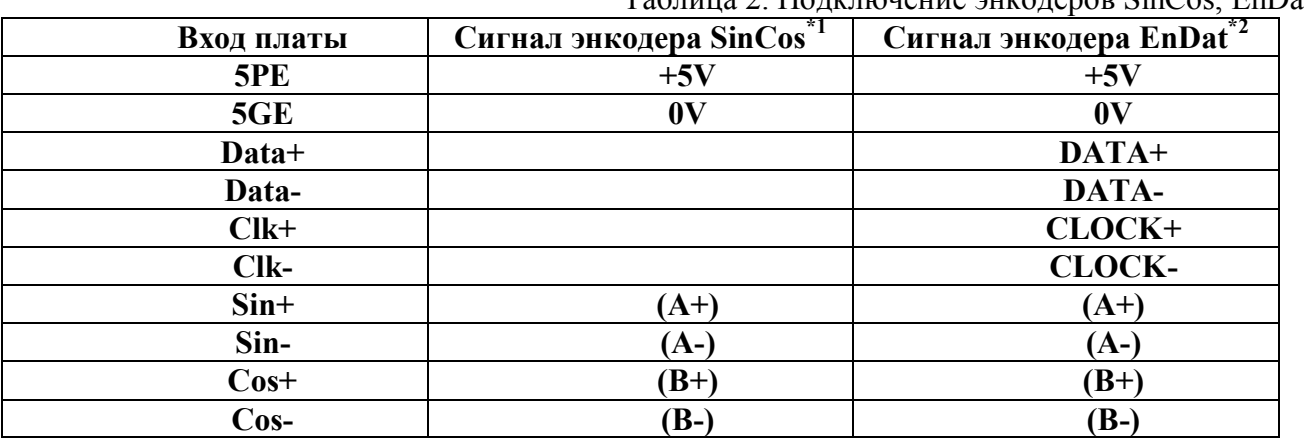

Таблица 2. Подключение энкодеров SinCos, EnDat.

--------------------------------------------------------------------------------------------------------------------- Примечание:

 $*1$  - сигналы C+, C-, D+, D-, R+, R- (при их наличии) не подключаются, а проводники изолируются.

\*2- если линии питания +5V и 0V дублируются, то следует присоединить к соответствующим клеммам оба проводника.

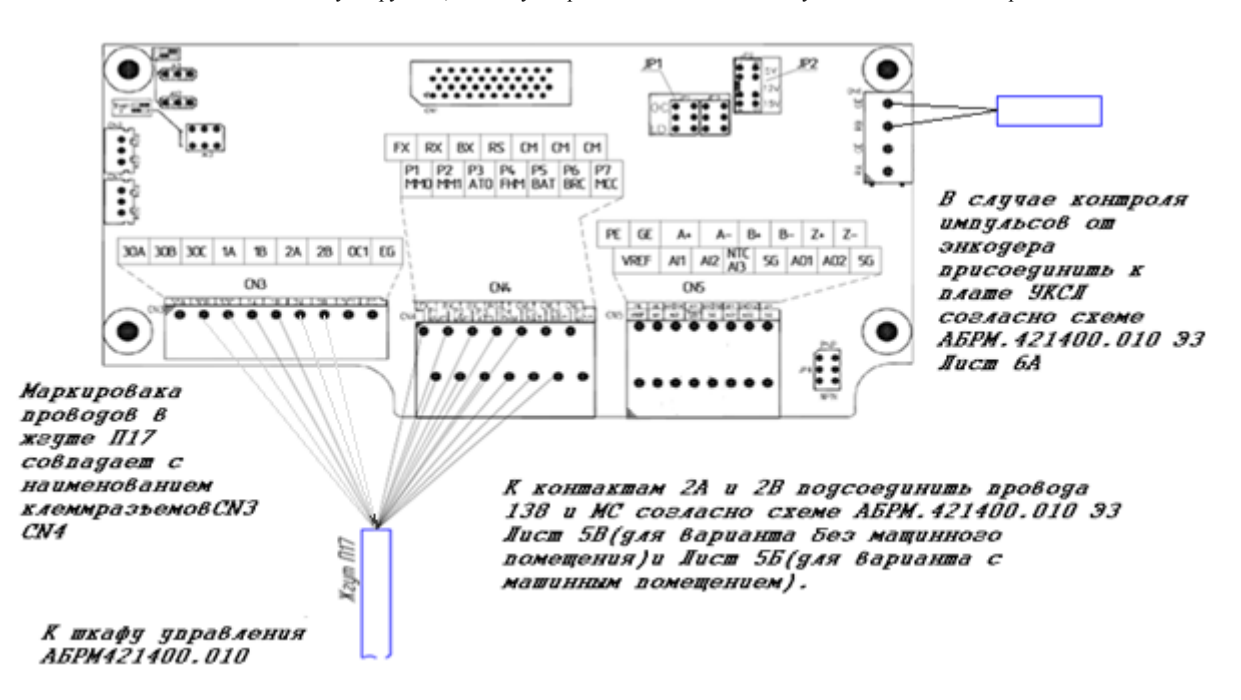

#### Рисунок 4. Подключение сигнальных цепей от станции

Разъемы для подключения расположены на плате частотного преобразователя, как показано на рисунке 4.

Жгут П17 необходимо подключить в соответствии с маркировкой проводов к разъемам CN3 и CN4. При подключении энкодера, следует руководствоваться АБРМ 421400.010 Э3 Лист5.

### **2 Автотюнинг двигателя (при неподвижном двигателе) IV5L**

**Автотюнинг необходимо выполнять при неподвижном двигателе, и снятых сигналах управления (для этого отсоедините 10 контактный разъем с платы ЧП Key станции, либо на самом ЧП). Убедиться, что на ПЧ отсутствует сигнал BX.** 

Для автотюнинга необходимо подключить контактор *ЧП*, для этого переведите *СУЛ* в режим «МП1» с помощью галетного переключателя.

- Ввести в настройки частотного привода в пункты PAR 09, PAR 10, PAR 13-PAR 19, PAR\_22, PAR\_57 руководствуясь заводской табличкой на двигателе, либо Приложением 1.

- В *СУЛ*, в меню «*Действия*» п.1.1 **«***Тест Пск***.»** включить контактор ГП.

- В *ЧП* введите параметр *DIO\_12* **→** *Ready.*

- В *ЧП* выберите параметр *PAR\_31* **→** *StandStill.*

- В *ЧП* выберите параметр *PAR\_51* **→** *SynAutoTune***→Запустить все тесты (ALL) или выполнить отдельный тест***.*

Для проведения автотюнинга надо выбрать в параметре PAR\_51 ALL и подтвердить ввод. Процедура автотюнинга начнется. Процесс занимает несколько минут. В процессе автотюнинга может быть заметен достаточно сильный шум. Если уровень звука в виде ударов неприемлем можно попробовать его уменьшить, изменив параметры теста индуктивностей (PAR\_46).

- Дождитесь индикации None.

- В *СУЛ*, в меню **«***Действия***»** п.1.1 **«***Тест Пск***.»** деактивируйте контактор ГП.

- Выйдите из меню.

- В *ЧП* введите параметр *DIO\_12* **→** *MC on/off.*

Присоедините 10 контактный разъем управления на место. ЧП готов к работе.

#### $3<sup>1</sup>$ Установка параметров для Iv5L

Значение величин, отмеченных \* смотри в Приложении 1.

#### 3.1 Установка параметров PAR

Таблица 3. Группа параметров PAR

![](_page_7_Picture_34.jpeg)

### 3.2 Установка параметров DIO

## Таблица 4. Группа параметров DIO

![](_page_7_Picture_35.jpeg)

ООО ППК «ЭССАН-Лифтэк» т.8-800-234-21-61.

http://essan.ru/

![](_page_8_Picture_501.jpeg)

#### **3.3 Установка параметров FUN**

#### *3.3.1 Установка возможных скоростей.*

Параметры FUN\_12-FUN\_20 позволяют установить восемь значений скоростей движения кабины лифта. Параметры задаются в единицах частоты вращения вала двигателя главного привода: rpm (число оборотов в минуту).

Команда для частотного преобразователя для установки того или иного значения скорости формируется с помощью портов управления Р1, Р2, Р3: комбинация их состояний определяет значение скорости.Значения параметров FUN\_12 – FUN\_20 :

![](_page_8_Picture_502.jpeg)

Таблица 5. Возможные состояния портов Р1 – Р3 приведены ниже:

Таблица 6. Группа параметров FUN

![](_page_8_Picture_503.jpeg)

ООО ППК «ЭССАН-Лифтэк» т.8-800-234-21-61. http://essan.ru/ 9

![](_page_9_Picture_439.jpeg)

## **3.4 Установка параметров CON**

## Таблица 7. Группа параметров CON

![](_page_9_Picture_440.jpeg)

## 3.5 Установка параметров PRT

## Таблица 8. Группа параметров PRT

![](_page_10_Picture_19.jpeg)

#### $\overline{\mathbf{4}}$ Перечень ошибок частотного преобразователя Iv5L

#### 4.1 Просмотр ошибок

С основного экрана нажмите стрелку вниз несколько раз до появления параметра DIS 05.

Нажмите клавишу Shift и будет отображена последняя ошибка (Last Fault 1), если нажимать Shift далее, то будут последовательно отображены предпоследняя ошибка (Last Fault 2), общее количество ошибок (Faults Count), сброс ошибок (Fault reset).

Если при показе ошибки (Last Fault 1 или Last Fault 2) нажать кнопку Prog, то далее стрелками вниз/вверх можно просмотреть параметры преобразователя частоты на момент фиксации ошибки (задание по скорости, фактическая скорость, напряжение, ток, состоянике вхолов и выхолов и т.л.)

#### Таблица 8. Перечень ошибок частотного преобразователя Iv5L Название Описание ошибки ошибки **Over Current** Ток превышает заданную величину **Ground Fault** Зафиксирована величина утечки на землю превышающая заданную величину **Over Voltage** Напряжение в звене постоянного тока выше 820В Напряжение в звене постоянного тока ниже 360В **Low Voltage Over Load** Ток превышает выставленную величину время большее чем задержка срабатывания защиты **Inv OLT** Фиксация перегрузки и расчетного времени перегрева на основе обратной кривой (150% в течение минуты) Перегрев инвертора **InvOver Heat** Термистор инвертора зафиксировал слишком низкую температуру InvThem Температура двигателя выше 130 градусов **MotOver Heat MotThem Err** Ошибка термистора двигателя Зафиксированы условия перегрева двигателя E-Thermal **External-B** Получен сигнал внешней аварии (ExtTrip B) Короткое замыкание по выходам **Arm Short Fuse Open** Сгорел предохранитель **Encoder Err** Нет сигналов энкодера на плате ввода-вывода  $\overline{\mathbf{B}}\mathbf{X}$ Подан сигнал ВХ PhOutOpenChk Yes Превышение скорости (заданная величина и время) **Over Speed COM Error** Ошибка связи с клавиатурой **EEP** Error Ошибка сохранения данных **FAN Error** Сбой вентилятора охлаждения Обрыв входной фазы **Input PO** Обрыв выходной фазы **Output PO SpdDev Err** Расхождение по скорости между заданием и фактической величиной (превышает пределы по скорости и времени) **Low Voltage2** Напряжение на звене постоянного тока ниже обозначенного при работе инвертора **SINCOS Open** Отсутствуют сигналы SinCos от энкодера **ENDAT ERROR** Отсутствуют сигналы Clock, Data от EnDat энкодера

#### $4.2$ Перечень возможных ошибок

## **5 Приложение 1. Настройка параметров Iv 5L**

![](_page_12_Picture_786.jpeg)

![](_page_13_Picture_778.jpeg)

![](_page_14_Picture_34.jpeg)

Если в кабеле энкодера присутствуют проводники R+/R-, то проводники R+, R-, D+, D-, C+, C- $(*1)$ 

не присоединять и заизолировать, в PAR\_46 выставить SinCos

Если в кабеле энкодера отсутствуют проводники Data+, Data-, Clock+, Clock-, то в PAR\_46 выставить SinCos

 $(*2)$ 

В инструкции использованы материалы предоставленные компанией ООО «Пневмо Электро Сервис». (РУКОВОДСТВО для лифтов iV5L v.2.10 pdf)

![](_page_15_Picture_637.jpeg)

ООО ППК «ЭССАН-Лифтэк» т.8-800-234-21-61. http://essan.ru/ 16

![](_page_16_Picture_924.jpeg)